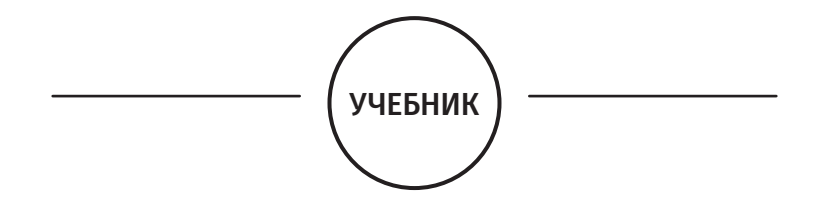

## Н.Ю. Часовских

# БИОИНФОРМАТИКА

Министерство науки и высшего образования РФ

Рекомендовано Координационным советом по области образования «Здравоохранение и медицинские науки» в качестве учебника для использования в образовательных учреждениях, реализующих основные профессиональные образовательные программы высшего образования по направлениям подготовки 30.05.01 «Медицинская биохимия», 30.05.02 «Медицинская биофизика», 30.05.03 «Медицинская кибернетика»

Регистрационный номер рецензии 783 от 20 июня 2019 года

Москва ИЗДАТЕЛЬСКАЯ ГРУППА «ГЭОТАР-Медиа» **2020**

## **ОГЛАВЛЕНИЕ**

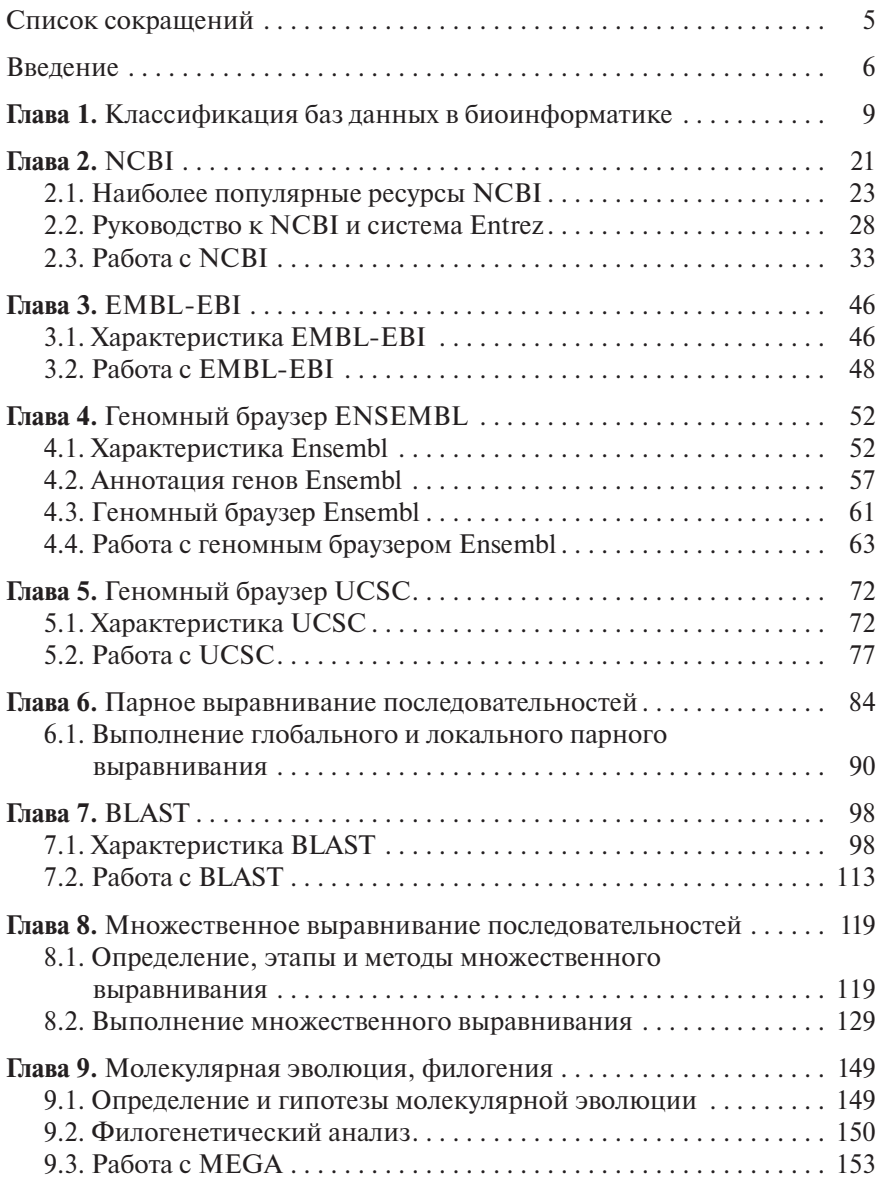

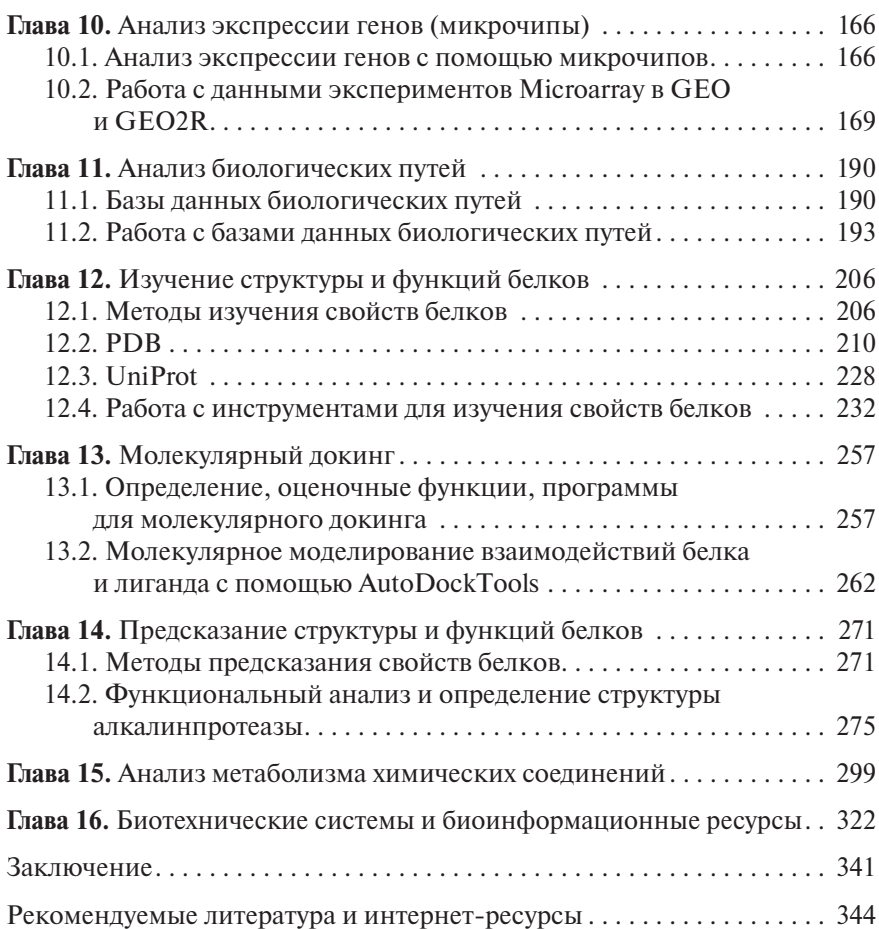

## Глава 2 **NCBI**

Важную роль в реализации биоинформационных исследований на сегодня играет National Center for Biotechnological Information, NCBI (www.ncbi.nlm.nih.gov), разрабатывающий новые информационные технологии для исследования молекулярно-генетических процессов. Это создание систем хранения и анализа биологической информации, передовые технологии обработки информации, облегчение доступа к БД и программному обеспечению, координация проектов по сбору биотехнологической информации в мировом масштабе.

NCBI обслуживает БД последовательностей DNA GenBank: создаются записи о структуре расшифрованных последовательностей (данные научных публикаций, информация от исследователей) и осуществляется обмен ими с EMBL — European Molecular Biology Laboratory (http://www.embl.org/) и DDBJ DNA — Data Bank of Japan (http://www.ddbj.nig.ac.jp/index-e.html).

Информационно-поисковая система NCBI интегрирует информацию, содержащуюся во всех БД, — DNA, RNA, белковых последовательностей и структур, геномов, таксономии, библиографии и других, а также содержит различные стандартные программы биоинформатики (например, BLAST).

## *Ключевые элементы NCBI*

1. PubMed (http://www.ncbi.nlm.nih.gov/pubmed)

Раздел научной литературы, содержит поисковый сервис Национальной медицинской библиотеки (National Library of Medicine, USA). Поддерживает online-связь с журналами, на сайте располагается руководство PubMed; каждой статье присваивается уникальный номер PMID.

2. GenBank (http://www.ncbi.nlm.nih.gov/genbank/)

БД генетических последовательностей, аннотированная коллекция всех общедоступных последовательностей DNA.

3. RefSeq (http://www.ncbi.nlm.nih.gov/refseq/)

БД референсных последовательностей (Reference Sequences) важнейший элемент NCBI. Содержит неповторяющиеся последовательности геномных DNA, mRNA и белков, каждая из которых имеет уникальный номер.

Идентификаторы RefSeq включают различные форматы, которые делятся на два типа в зависимости от способа аннотации:

- $\triangleright$  модели RefSeq RNA и белковые продукты, которые генерируются при конвейерном подходе к аннотации генома эукариот, в этих записях используются префиксы XM, XR и XP;
- $\triangleright$  известные RefSeq для RNA и белковых продуктов, которые получены из данных GenBank cDNA и EST и подтверждены курирующей группой RefSeq.

В этих записях используются префиксы NM, NR и NP (перечень приведен ниже).

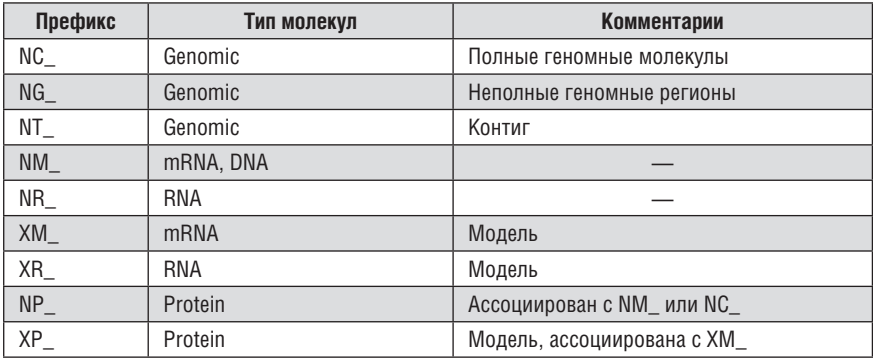

Информация о последовательности может быть представлена пользователю в разных видах: GenBank, GenPept, FASTA, Graphics и других, выбрать вариант можно в левом верхнем углу записи.

GenBank и GenPept содержат, помимо самой последовательности, ее различные характеристики — номера, длину, ссылки на публикации, комментарии, организм-источник, описание белка, регионов, сайтов, CDS (кодирующую последовательность).

## **Формат FASTA**

FASTA — очень компактный формат записи последовательности, со строкой-заголовком и строкой-последовательностью нуклеотидов или аминокислот. Он универсален, используется для работы как программ, так и людей (при открытии текстовым редактором). Допускается хранение в одном файле формата FASTA многих последовательностей. Пример записи приведен на рис. 2.1.

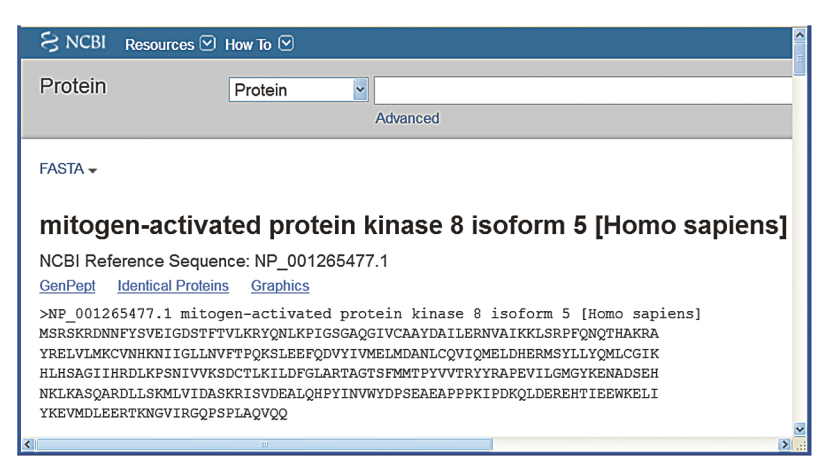

Рис. 2.1. Запись в формате FASTA

Символ > означает начало информации о последовательности. До первого пробела идет идентификатор последовательности (NP 001265477.1 в приведенном примере). Оставшаяся информация в данной строке ее текстовое описание (mitogen-activated protein kinase 8 isoform 5 [Homo] sapiens]). Остальные строки — сама последовательность.

## 2.1 НАИБОЛЕЕ ПОПУЛЯРНЫЕ РЕСУРСЫ NCRI

ClinVar (www.ncbi.nlm.nih.gov/clinvar/) является новым ресурсом медицинской генетики, который собирает данные о связях между вариациями последовательности и фенотипами человека. В ClinVar может представляться информация по изменчивости, фенотипам, интерпретации медицинского значения вариаций, а также сведения об источнике информации. ClinVar интегрирует данные из различных источников и добавляет значения, такие как номенклатура HGVS, идентификаторы dbSNP или dbVar.

ClinVar также сопоставляет наименования представленных фенотипов в понятиях, которые интегрированы в MedGen. Помимо самой информации, ClinVar также сообщает уровень доверия к утверждению в зависимости от количества и типа материала. Каждое из отдельных утверждений, представленных ClinVar, имеет уникальный номер в формате SCV000000000.0, и материалы, которые связаны с тем же вариантом и фенотипом, сохраняются в записях с номером RCV000000000.0.

MedGen (www.ncbi.nlm.nih.gov/medgen/) — портал, который собирает информацию о человеческих заболеваниях, имеющих генетический компонент. Выпущенный в 2012 г., MedGen превратился в важный узел NCB, который стандартизирует представление фенотипов человека и поддерживает связь между БД и инструментами, зависящими от этих стандартов (например, GTR, ClinVar, dbGaP и PheGenI).

MedGen соотносит информацию о фенотипах с постоянными идентификаторами, привязывая термины, используемые для названия нарушений, к их клиническим особенностям. Когда это возможно, используется тот же идентификатор, что и в Единой медицинской языковой системе (Unified Medical Language System, www.nlm.nih.gov/ research/umls/). MedGen использует комбинацию автоматической обработки и курирования, чтобы агрегировать эти данные, и представляет результаты в виде текстового отчета с несколькими разделами. Эти разделы могут включать (в зависимости от имеющихся данных) описание заболевания и его клинические особенности, коллекции соответствующих профессиональных руководств, клинических исследований и систематических обзоров. Отчеты также могут содержать метаданные и идентификаторы из других БД или онтологий, таких как «Онтологии фенотипов человека» (Human Phenotype Ontology, www. human-phenotype-ontology.org/), OMIM (www.omim.org) u SNOMED CT (www.ihtsdo.org/snomed-ct/). Кроме того, MedGen предоставляет доступ к генетическим тестам в Реестре генетического тестирования (NIH Genetic Testing Registry, GTR) и соответствующим записям других ресурсов NCBI, в том числе PubMed, Gene и ClinVar. MedGen поддерживает запросы по терминам, идентификаторам БД, таких как МІМ или SNOMED CT, и принципиальным связям, таким как нарушения обмена и клиническая характеристика. В дополнение к веб-службе MedGen доступен через программные утилиты Entrez Programming Utilities (Е-утилиты) и FTP (ftp.ncbi.nlm.nih.gov/pub/medgen).

PubReader (www.ncbi.nlm.nih.gov/pmc/about/pubreader/) — удобный вариант отображения для просмотра полного текста статьи в PubMed Central (РМС). Новый формат, названный PubReader, использует возможности HTML5 и CSS3 для решения проблем, возникающих при чтении научных статей на планшетах и других устройствах с небольшим экраном, но также хорошо работает на ноутбуках и настольных компьютерах.

PubReader может отображать любые статьи РМС, доступные в полнотекстовом формате HTML, и автоматически разбивает текст на несколько столбцов и страниц в зависимости от размера экрана пользователя. Полоса изображений появляется в нижней части дисплея и отображает миниатюры любых рисунков и таблиц в документе. При нажатии на миниатюру она открывается в увеличенном виде контента, и изображение остается на месте, так что такой доступ возможен с любой страницы в статье. Это позволяет просматривать любой рисунок или таблицу, не теряя место чтения в статье.

SciENcv (https://www.ncbi.nlm.nih.gov/accoun/) — сеть автобиографий научных экспертов Science Experts Network Curriculum Vitae (SciENcv), новый инструмент в My NCBI. SciENcv предназначен для ученых, которые или претендуют на получение научно-исследовательских инвестиций NIH, или связаны с ними. SciENcv помогает пользователям сформировать и поддерживать профиль для создания биографического очерка и его использования в грантовых заявках.

Основной целью системы является снижение административного бремени для исследователей и учреждений в ходе работы с грантами за счет оптимизации задачи создания биографического очерка и использования данных, которые могут существовать как личный профиль резюме (Personal Profile Summary). SciENcv включает в себя данные из «Моей библиографии» (My Bibliography), сервиса, который финансируемые NIH ученые используют для управления сведениями о публикациях, что интегрируется с рядом других БД, таких как PubMed, PMC, NIH Manuscript Submission System (NIHMS), SPIRES и eRA Commons. Пользователи имеют возможность сохранить свой профиль закрытым или сделать его общедоступным и поделиться им с коллегами.

Gene (https://www.ncbi.nlm.nih.gov/gene/) интегрирует информацию о генах по широкому спектру видов от вирусов, бактерий до эукариот. Запись может содержать номенклатуру, RefSeq-последовательности, карты, фенотипы, переходы к распространенным геном-фенотиплокус-специфическим ресурсам.

При выводе данных на экран Display Settings (рис. 2.2) пользователь может изменять их конфигурацию, при этом возможны два типа предоставления информации: ранжированные результаты запроса (вверху) или дисплей с определенной записью (внизу).

PubMed (https://www.ncbi.nlm.nih.gov/pubmed/) содержит библиографические описания и резюме из областей биомедицины и здравоохранения, биоинформатики, химических наук и биоинженерии.

| <b>&amp; NCBI</b><br>Resources <b>⊙</b> How To <b>⊙</b> |                                              |                                                                              |                                                                                                    |                                          |                                     |
|---------------------------------------------------------|----------------------------------------------|------------------------------------------------------------------------------|----------------------------------------------------------------------------------------------------|------------------------------------------|-------------------------------------|
| Gene                                                    | Gene<br>◡                                    | stx2[sym]                                                                    |                                                                                                    |                                          | O                                   |
|                                                         |                                              | Advanced<br>Save search                                                      |                                                                                                    |                                          |                                     |
| Show additional filters                                 |                                              | Display Settings: $\boxed{\vee}$ Tabular, 20 per page, Sorted by Gene Weight |                                                                                                    |                                          | Send to: √                          |
| Format                                                  | Items per page                               | Sort by                                                                      |                                                                                                    |                                          |                                     |
| $\bigcirc$ Summary                                      | $\bigcirc$ 5                                 | ORelevance                                                                   |                                                                                                    | << First < Prev Page 1 of 4 Next> Last>> |                                     |
| ◯ Summary (text)                                        | $\bigcirc$ 10                                | ● Gene Weight                                                                |                                                                                                    |                                          |                                     |
| <b>.</b> Tabular                                        | @20                                          | $O$ Name                                                                     |                                                                                                    | <b>Aliases</b>                           | MIM                                 |
| ○Tabular (text)                                         | $\bigcirc$ 50                                | OChromosome                                                                  | me 5, NC_000071.6                                                                                                    | AW538950. Epim. G1-                      |                                     |
| OASN.1                                                  | $O$ 100                                      |                                                                              | 7.129008618.                                                                                                    | 536-1, Syn-2, repro34                    |                                     |
| ○XML                                                    | O200                                         |                                                                              | nt)                                                                                                    |                                          |                                     |
| OUI List                                                |                                              |                                                                              | Apply<br>me 12, NC 000012.11                                                                                                    | EPIM, EPM, STX2A,                        | 132350                              |
|                                                         |                                              | (114111411)                                                                  | <del>(1312741</del> 45131323819,                                                                                                 | STX2B, STX2C                             |                                     |
| CCDS                                                    |                                              |                                                                              | complement)                                                                                                    |                                          |                                     |
| Ensembl<br>RefSeq                                       | $\Box$ Stx2                                  | syntaxin 2 [Rattus norvegicus                                                | Chromosome 12, NC 005111.3                                                                                                    | Epim                                     |                                     |
|                                                         | ID: 25130                                    | (Norway rat)]                                                                | (3325062433286683)                                                                                                    |                                          |                                     |
| <b>Status</b>                                           | $\Box$ Stx1b                                 | syntaxin 1B [Rattus norvegicus                                               | Chromosome 1, NC 005100.3                                                                                                    | Stx1b2. Stx2                             |                                     |
| Current only                                            | ID: 24923                                    | (Norway rat)]                                                                | (206276724206292888,                                                                                                    |                                          |                                     |
|                                                         |                                              |                                                                              | complement)                                                                                                    |                                          |                                     |
| Gene                                                    | Gene                                         | $\checkmark$                                                                 |                                                                                                    |                                          |                                     |
|                                                         |                                              | Advanced                                                                     |                                                                                                    |                                          |                                     |
|                                                         |                                              |                                                                              |                                                                                                    |                                          |                                     |
| Display Settings: [9] Full Report                       |                                              |                                                                              |                                                                                                    |                                          | Send to: $\lbrack\heartsuit\rbrack$ |
| Format                                                  |                                              |                                                                              |                                                                                                    |                                          |                                     |
| <b><i>S</i></b> Full Report                             |                                              |                                                                              |                                                                                                    |                                          |                                     |
| ○Full Report (text)                                     |                                              | apiens (human) ]                                                             |                                                                                                    |                                          |                                     |
| ○Gene Table                                             |                                              |                                                                              |                                                                                                    |                                          |                                     |
| ○Gene Table (text)                                      |                                              |                                                                              |                                                                                                    |                                          |                                     |
| <b>OGeneRIF</b>                                         |                                              |                                                                              |                                                                                                    |                                          | $\hat{z}$ ?                         |
| $\bigcirc$ Summary                                      |                                              |                                                                              |                                                                                                    |                                          |                                     |
| Summary (text)                                          | Apply<br>led by HGNC                         |                                                                              |                                                                                                    |                                          |                                     |
| ○Tabular                                                |                                              | provided by HGNC                                                             |                                                                                                    |                                          |                                     |
| ○Tabular (text)                                         |                                              |                                                                              |                                                                                                    |                                          |                                     |
| OASN <sub>.1</sub>                                      |                                              |                                                                              | NSG00000111450; HPRD:11816; MIM:132350; Vega:OTTHUMG00000168365.                                                                 |                                          |                                     |
| OXML                                                    | ling                                         |                                                                              |                                                                                                    |                                          |                                     |
| OUI List                                                |                                              |                                                                              |                                                                                                    |                                          |                                     |
|                                                         | Organism Homo sapiens                        |                                                                              |                                                                                                    |                                          |                                     |
|                                                         |                                              |                                                                              | Lineage Eukaryota; Metazoa; Chordata; Craniata; Vertebrata; Euteleostomi; Mammalia; Eutheria; Euarchontoglires; Primates;        |                                          |                                     |
|                                                         |                                              | Haplorrhini; Catarrhini; Hominidae; Homo                                     |                                                                                                    |                                          |                                     |
|                                                         | Also known as EPM; EPIM; STX2A; STX2B; STX2C |                                                                              |                                                                                                    |                                          |                                     |
|                                                         |                                              |                                                                              | Summary The product of this gene belongs to the syntaxin/epimorphin family of proteins. The syntaxins are a large protein family |                                          |                                     |

**Рис. 2.2.** Вывод данных в Gene

В PubMed также предоставлен доступ к дополнительным сайтам и ссылки на медико-биологические ресурсы NCBI. Кроме того, сейчас в резюме публикаций включаются ключевые слова авторов на других (помимо английского) языках, если авторы предоставили соответствующие данные. Дополнительный выбор языка доступен по ссылкам на дисплее *Abstract*, где жирным выделением текста указывается язык, используемый в данный момент. Интерфейс поиска в PubMed постоянно совершенствуется.

На странице расширенного поиска пользователи могут скачать свои истории поиска в файл CSV, что позволяет сохранить запись комплекса поисков.

**BLAST** рассмотрен в главе 7.

Genome (https://www.ncbi.nlm.nih.gov/genome) — БД последовательностей и карт, аннотаций целых геномов свыше 1000 видов и штаммов. Все три основных домена дерева жизни (бактерии, археи, эукариоты), представленные вирусами, фагами, вироидами, плазмидами, органеллами, присутствуют на данном ресурсе.

**RefSeq** — коллекция, содержащая всеобъемлющий, комплексный, недублированный, хорошо аннотированный набор последовательностей, в том числе геномной DNA, транскриптов и белков. Последовательности RefSeq используют в качестве основы для исследований в медицине. RefSeq предоставляет постоянные ссылки для аннотации генома, идентификации и описания генов, мутаций и анализа полиморфизмов (особенно RefSeqGene-записей), исследования экспрессии и сравнительного анализа.

**Taxonomy** является курируемой классификацией и номенклатурой для всех организмов в публичных БД последовательностей. К текущему моменту это составляет около 10% всех описанных видов планеты.

Браузер Taxonomy предлагает два различных типа веб-страниц:

- 1) страница иерархии, которая представляет ступени-семейства таксономической классификации (рис. 2.3);
- 2) таксон-специфичная страница, которая суммирует всю информацию, ассоциированную с какой-либо определенной таксономической записью в БД (рис. 2.4).

Пример отображения таксономии по первому типу — браузер с иерархическим отображением семейства Hominidae.

Здесь отображены четыре общих рода (Gorilla, Homo, Pan, Pongo) с уровнями-видами (*Gorilla gorilla*, *Homo sapiens*, *Pan paniscus*, *Pan troglodytes*, *Pongo pygmaeus*, *Pongo sp*.) и двумя подвидами.

Общие названия приведены в скобках, если они имеются в БД таксономии. Происхождение гоминид отображается выше в строке в верхней части дисплея. Выбрав любой из таксонов выше Hominidae (в родословной) или ниже (в иерархическом дисплее), можно переориентировать браузер на этот таксон. Выбрав Hominidae, можно будет отображать страницу таксонов для гоминид.

На таксон-специфичном дисплее перечислены все имена, связанные с определенным таксоном (наименование, ранг, генетические коды и др.). Показана полная родословная; выбирая слово с переходом (подчеркнуто), можно переключиться с сокращенной на полную версию. Там также может быть ссылка на источник и комментарии с гиперссылками на соответствующие источники. Справа отображается число

| (a)<br><b>NCBI</b>                                                                                                    |                                |                                                  |                                          | <b>Taxonomy</b><br><b>Browser</b> |                                                                                                    |
|----------------------------------------------------------------------------------------------------|--------------------------------|--------------------------------------------------|------------------------------------------|-----------------------------------|----------------------------------------------------------------------------------------------------|
| PubMed                                                                                                    | Entrez                         | <b>BLAST</b>                                     | <b>OMIM</b>                              | Taxonomy                          | Structure                                                                                                |
| Search for                                                                                                    |                                |                                                  | $As$ complete name $\blacktriangleright$ | $\nabla$ lock                     | Go Clear                                                                                                 |
| Filter: none                                                                                                    | ▼                              |                                                  |                                          |                                   |                                                                                                    |
| Display levels 3                                                                                                    |                                | Nucleotide Protein Structures Genome             |                                          | $\Gamma$ Popset                   | ProbeSet<br>3D Domain   UniGene   UniSTS   PubMed Central   MapView   LinkOut   BLAST                    |
| Coelomata; Deuterostomia; Chordata; Craniata; Vertebrata; Gnathostomata; Teleostomi; Euteleostomi;<br>Sarcopterygii; Tetrapoda; Amniota; Mammalia; Theria; Eutheria; Primates; Catarrhini |                                |                                                  |                                          |                                   | Lineage (full): root; cellular organisms; Eukaryota; Fungi/Metazoa group; Metazoa; Eumetazoa; Bilateria; |
| $\circ$                                                                                                    |                                | Hominidae Click on name to get more information. |                                          |                                   |                                                                                                    |
|                                                                                                    | o Homo/Pan/Gorilla group       |                                                  |                                          |                                   |                                                                                                    |
| o Gorilla                                                                                                    |                                |                                                  |                                          |                                   |                                                                                                    |
|                                                                                                    | • Gorilla gorilla (gorilla)    |                                                  |                                          |                                   |                                                                                                    |
| $\circ$ Homo                                                                                                    |                                |                                                  |                                          |                                   |                                                                                                    |
|                                                                                                    | • Homo sapiens (human)         |                                                  |                                          |                                   |                                                                                                    |
|                                                                                                    | o Pan (chimpanzees)            |                                                  |                                          |                                   |                                                                                                    |
|                                                                                                    | • Pan troglodytes (chimpanzee) | • Pan paniscus (pygmy chimpanzee)                |                                          |                                   |                                                                                                    |
| o Pongo                                                                                                    |                                |                                                  |                                          |                                   |                                                                                                    |
|                                                                                                    | o Pongo pygmaeus (orangutan)   |                                                  |                                          |                                   |                                                                                                    |
|                                                                                                    |                                | • Pongo pygmaeus abelii (Sumatran orangutan)     |                                          |                                   |                                                                                                    |
|                                                                                                    |                                | • Pongo pygmaeus pygmaeus (Bornean orangutan)    |                                          |                                   |                                                                                                    |
| $\blacksquare$ Pongo sp.                                                                                                    |                                |                                                  |                                          |                                   |                                                                                                    |
|                                                                                                    |                                |                                                  |                                          |                                   |                                                                                                    |
| Ъ                                                                                                    |                                |                                                  |                                          | <b>Taxonomy</b><br><b>Browser</b> |                                                                                                    |
| PubMed                                                                                                    | Entrez                         | BLAST                                            | <b>OMIM</b>                              | Taxonomy                          | Structure                                                                                                |

**Рис. 2.3.** Страница иерархии семейства Hominidae

соответствующих записей в БД Entrez. Ссылки на внешние ресурсы отображаются в нижней части страницы.

## **2.2. РУКОВОДСТВО КࢳNCBI ИࢳСИСТЕМА ENTREZ**

Руководство к NCBI (NCBI Guide) является интерактивной директорией (https://www.ncbi.nlm.nih.gov/guide/all/#howtos). На главной странице NCBI Guide категории в меню ресурсов со стандартными заголовками дублируются в списке в левой части страницы (рис. 2.5). Кликнув на любую категорию, можно посмотреть список соответствующих ресурсов по четырем группам: БД (Databases), скачивание (Downloads),

| PubMed<br>Search for<br>Filter: none                                                                                                    | Entrez<br><b>BLAST</b><br>٠                                                                                    | <b>OMM</b><br>Taxonomy<br>As $complete name \nightharpoondown \nabla lock$ | Structure<br>Go Clear                   |                       |                          |  |
|----------------------------------------------------------------------------------------------------|----------------------------------------------------------------------------------------------------|----------------------------------------------------------------------------|-----------------------------------------|-----------------------|--------------------------|--|
| Chordata                                                                                                    |                                                                                                    |                                                                            |                                         | <b>Entrez records</b> |                          |  |
|                                                                                                    |                                                                                                    |                                                                            | Database name                           | Subtroe links         | Direct links             |  |
| Taxonomy ID: 7711<br>Genbank common name: chordates                                                                                                    | Nucleotide                                                                                                    | 16794559                                                                   |                                         |                       |                          |  |
| Rank: phylum<br>Genetic code: Translation table 1 (Standard)<br>Mitochondrial genetic code: Translation table 5<br>Other names:<br>chordates[blast name]<br>Lineage(full) |                                                                                                    |                                                                            | Protein                                 | 543310                | ۰                        |  |
|                                                                                                    |                                                                                                    |                                                                            | Structure                               | 8048                  | $\ddot{\phantom{1}}$     |  |
|                                                                                                    |                                                                                                    |                                                                            | Genome                                  | 302                   | $\overline{\phantom{a}}$ |  |
|                                                                                                    |                                                                                                    |                                                                            | Popset                                  | 2568                  | $\frac{5}{2}$            |  |
|                                                                                                    | cellular organisms; Eukaryota; Fungi/Metazoa group; Metazoa; Eumetazoa;<br>Bilateria: Coelomata: Deuterostomia |                                                                            | <b>SNP</b>                              | 3935062               | ×,                       |  |
|                                                                                                    |                                                                                                    |                                                                            | 3D Domains                              | 31356                 | $\ddot{\phantom{0}}$     |  |
|                                                                                                    |                                                                                                    |                                                                            | <b>UniGene</b>                          | 365688                | ä,                       |  |
|                                                                                                    |                                                                                                    |                                                                            | <b>UniSTS</b>                           | 229501                | $\ddot{\phantom{0}}$     |  |
|                                                                                                    |                                                                                                    |                                                                            | PubMed Central                          | 9924                  | 29                       |  |
|                                                                                                    |                                                                                                    |                                                                            | Taxonomy                                | 22428                 | Ţ                        |  |
| LinkOut                                                                                                    | <b>External Information Resources (NCBI LinkOut)</b><br>Subject                                                | LinkOut Provider                                                           |                                         |                       |                          |  |
| Chordata                                                                                                    | taxonomy/phylogenetic                                                                                          |                                                                            | <b>Animal Diversity Web</b>             |                       |                          |  |
| Faunalberica                                                                                                    | taxonomy/phylogenetic                                                                                          |                                                                            | Fauna Iberica                           |                       |                          |  |
| <b>TTIS</b>                                                                                                    | taxonomy/phylogenetic                                                                                          |                                                                            | Integrated Taxonomic Information System |                       |                          |  |
| Mikko                                                                                                    | taxonomy/phylogenetic                                                                                          |                                                                            | Mikko's Phylogeny Archive               |                       |                          |  |
|                                                                                                    | taxonomy/phylogenetic                                                                                          |                                                                            | Palacos                                 |                       |                          |  |
| Palacos                                                                                                    |                                                                                                    |                                                                            |                                         |                       |                          |  |
| ToL.                                                                                                    | taxonomy/phylogenetic                                                                                          |                                                                            | Tree of Life                            |                       |                          |  |
| Chordata                                                                                                    | taxonomy/phylogenetic                                                                                          |                                                                            | TreeBase                                |                       |                          |  |
| <b>UCMP</b>                                                                                                    | taxonomy/phylogenetic                                                                                          |                                                                            | UCMP phylogeny exhibit                  |                       |                          |  |

**Рис. 2.4.** Таксон-специфичный вывод информации

представление сведений (Submissions) и инструменты (Tools). Список пошаговых руководств также доступен в How To на этих страницах. Популярные ресурсы отображаются внизу главной страницы NCBI Guide, а также в поле Popular Resources на главной странице NCBI.

Entrez (www.ncbi.nlm.nih.gov/gquery/) — интегрированная поисковая система NCBI, которая обеспечивает доступ к разнообразным наборам из нескольких десятков БД, которые содержат около 1 млрд записей.

Результаты поиска разносятся по шести основным блокам с БД с ссылками для каждой из них (рис. 2.6). Entrez поддерживает текстовый поиск, используя простые логические запросы, загрузку данных

Sign in to NCBI

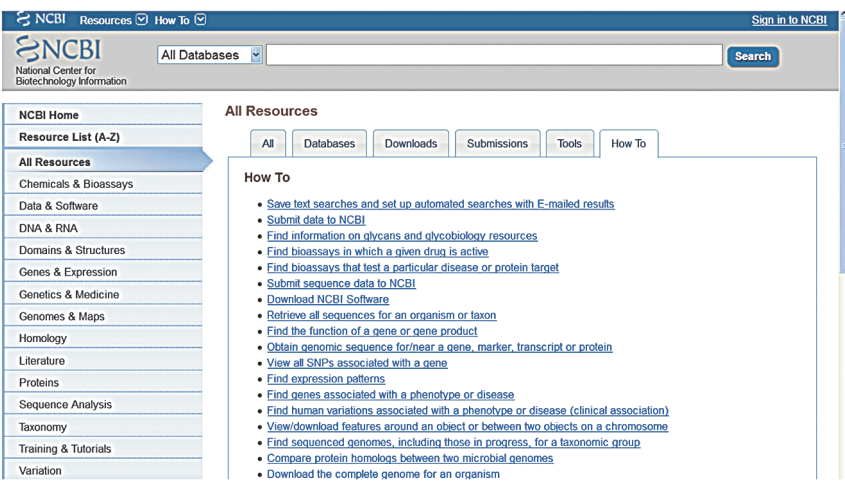

## **Рис. 2.5.** Категории меню руководства к NCBI

### S NCBI Resources ⊙ How To ⊙

Taxonom

#### **Search NCBI databases** Help Search Literature Genes **Books** EST books and reports expressed sequence tag sequences **MeSH** ontology used for PubMed indexing Gene collected information about gene loc **NLM Catalog** books, journals and more in the NLM Collections **GEO Data Sets** functional genomics studies PubMed scientific & medical abstracts/citations **GEO Profiles** gene expression and molecular abundance profiles **PubMed Central** full-text journal articles HomoloGene homologous gene sets for selected organisms sequence sets from phylogenetic and population<br>studies Health PonSet **UniGene** clusters of expressed transcripts ClinVa human variations of clinical significance dbGaF genotype/phenotype interaction studies **Proteins GTR** genetic testing registry **Conserved Domains** conserved protein domains MedGer medical genetics literature and links OMIM Protein protein sequences online mendelian inheritance in man **Protein Clusters** sequence similarity-based protein clusters **PubMed Health** clinical effectiveness, disease and drug reports experimentally-determined biomolecular structures Structure **Genomes Chemicals Assembly** genome assembly information molecular pathways with links to genes, proteins and **BioProject** biological projects providing data to NCBI **BioSystems** che **Bio Sample** descriptions of biological source materials **PubChem BioAssay** bioactivity screening studies Clone genomic and cDNA clones chemical information with structures, information and **PubChem Compound** dbVar genome structural variation studies links Genome genome sequencing projects by organism **PubChem Substance** deposited substance and chemical information **GSS** genome survey sequences DNA and RNA sequences **Nucleotide** Probe sequence-based probes and primers SNP short genetic variations SRA high-throughput DNA and RNA sequence read archive

**Рис. 2.6.** Поисковая система NCBI

taxonomic classification and nomenclature catalog

в различных форматах и связывание записей между БД на основе утвержденных отношений.

В простейшем варианте эти ссылки могут быть перекрестными между последовательностью и тезисами статьи, в которой это опубликовано, или, например, между последовательностью белка и его кодирующей последовательностью DNA или трехмерной (3D) структурой.

Вычисленные связи между соседними записями, например на основе компьютерного сходства между последовательностями или между тезисами PubMed, обеспечивают быстрый доступ к группам связанных записей.

Наиболее популярные ссылки отображаются как обнаруженные компоненты в правой колонке результатов поиска или страницы просмотра записей, что облегчает их поиск и изучение.

Сервис LinkOut расширяет спектр ссылок на внешние ресурсы, такие как организм-специфические геномные БД.

Извлекаемые записи могут быть отображены в различных форматах и загружены отдельно или в пакетах.

В табл. 2.1 представлены разделы Entrez и их характеристика.

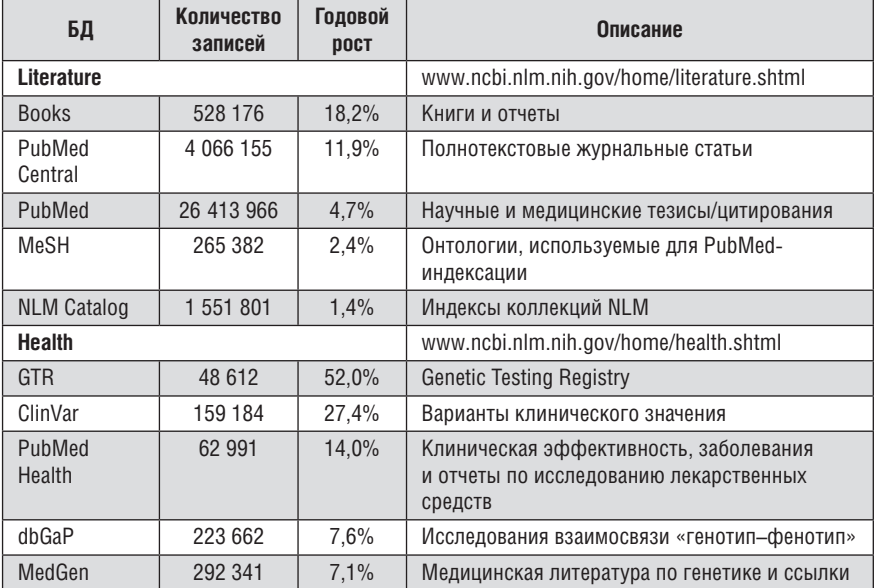

**Таблица 2.1. Разделы Entrez** 

## *Продолжение табл. 2.1*

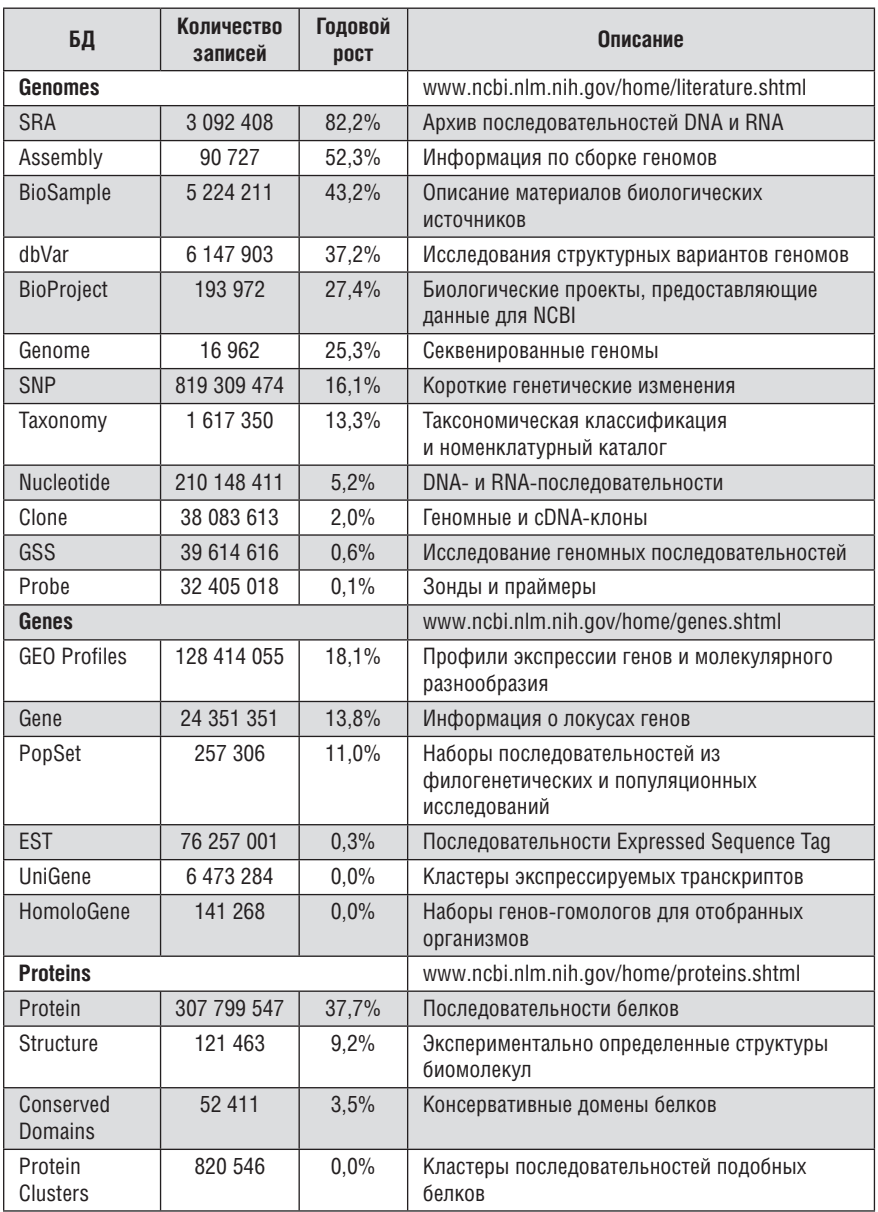

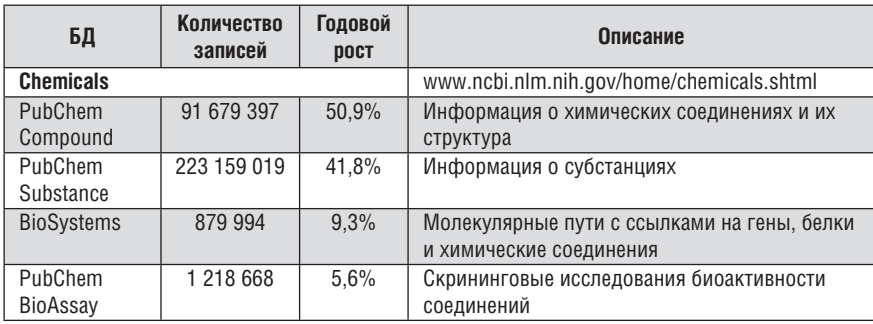

## **2.3. РАБОТА С NCBI**

## **Задание 1. Поиск научных публикаций в PubMed.**

Поиск статей по тематике, связанной с терапией определенного заболевания.

Найдите публикации предыдущего года выпуска (с полнотекстовой версией в свободном доступе) по тематике, связанной с лечением выбранного заболевания. Переведите на английский язык название заболевания, которое будет указано в строке поиска, а также добавьте слово therapy.

На сайте NCBI https://www.ncbi.nlm.nih.gov/ в разделе Popular Resources кликните на *PubMed* (рис. 2.7).

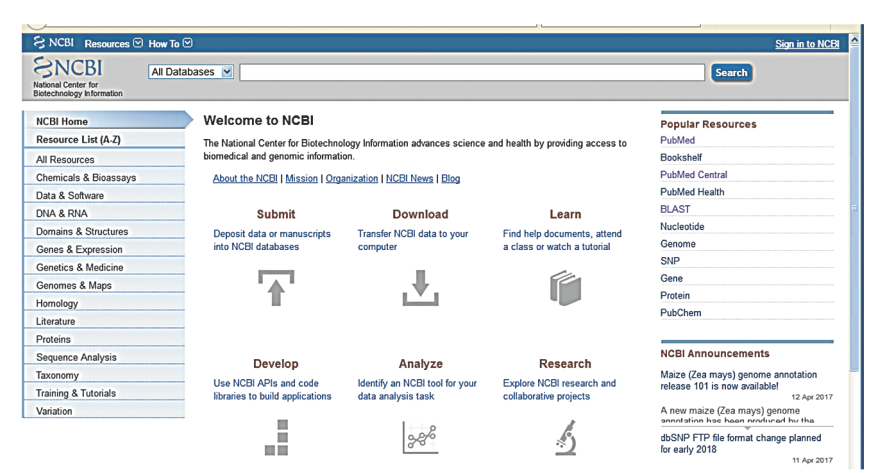

В окне поиска наберите термин (то есть название заболевания), подтвердите запрос (рис. 2.8).

| $\sim$ $\sim$                                                                                                    |                                                                                                    |                            |                           |
|----------------------------------------------------------------------------------------------------|----------------------------------------------------------------------------------------------------|----------------------------|---------------------------|
| SNCBI Resources <b>⊙</b> How To <b>⊙</b>                                                                                              |                                                                                                    |                            | $\sim$<br>Sign in to NCBI |
| Publined.cov<br>$\left  \mathbf{v} \right $<br>PubMed<br>US National Library of Medicine<br>Advanced<br>National Institutes of Health |                                                                                                    |                            | Search<br>Help            |
| Filters activated: Review, Publication date from 2016/01/01 to 2017/12/31, Humans. Clear all                                          |                                                                                                    |                            |                           |
|                                                                                                    | <b>PubMed</b>                                                                                                    |                            |                           |
| F                                                                                                    | PubMed comprises more than 27 million citations for biomedical literature from MEDLINE, life science journals, and<br>online books. Citations may include links to full-text content from PubMed Central and publisher web sites. |                            |                           |
| <b>Using PubMed</b>                                                                                                    | <b>PubMed Tools</b>                                                                                                    | <b>More Resources</b>      |                           |
| PubMed Quick Start Guide                                                                                                    | PubMed Mobile                                                                                                    | <b>MeSH Database</b>       |                           |
| <b>Full Text Articles</b>                                                                                                    | <b>Single Citation Matcher</b>                                                                                                    | Journals in NCBI Databases |                           |
| PubMed FAQs                                                                                                    | <b>Batch Citation Matcher</b>                                                                                                    | <b>Clinical Trials</b>     |                           |
| <b>PubMed Tutorials</b>                                                                                                    | <b>Clinical Queries</b>                                                                                                    | E-Utilities (API)          |                           |

**Рис. 2.8**

Поскольку страницы результатов будут содержать много записей, необходимо уточнить условия поиска, для этого кликните *Advanced*  (рис. 2.9).

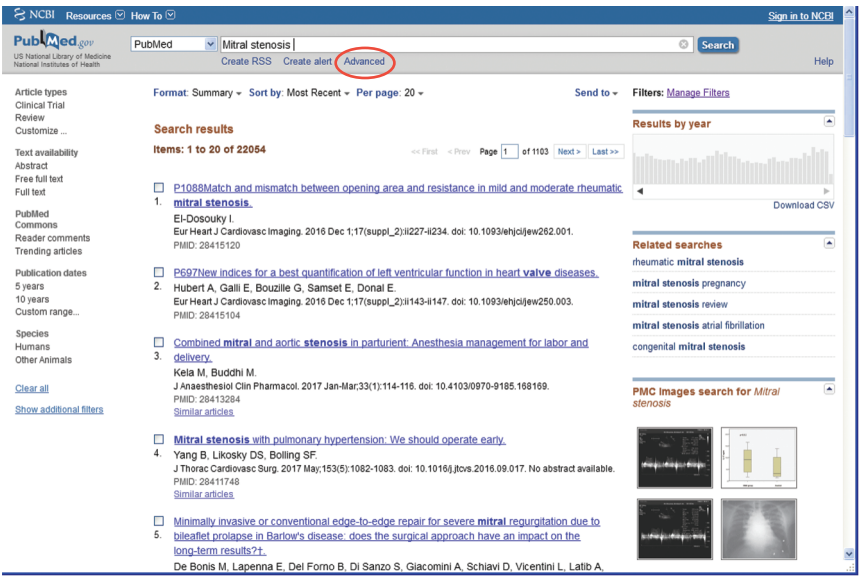

Появится страница конструктора условий поиска *Advanced Search Builder*, на которой можно задавать дополнительные условия поиска (рис. 2.10).

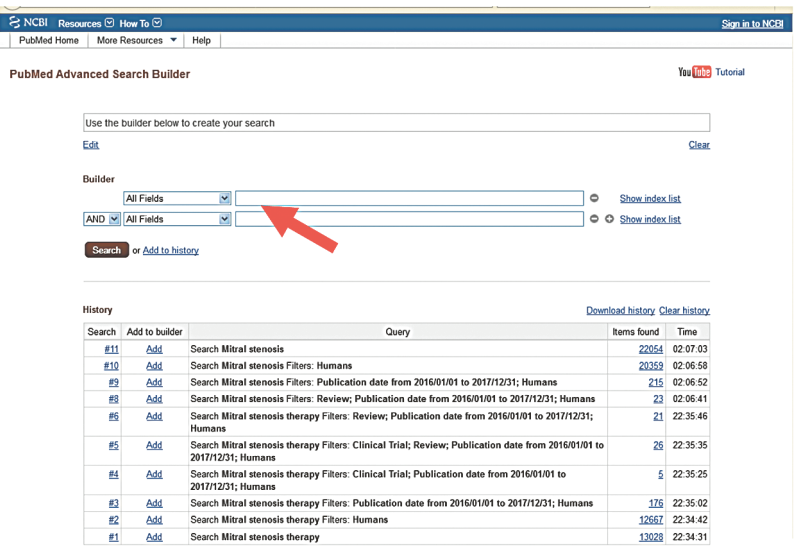

**Рис. 2.10**

Выберите вместо *All Fields* условие поиска *Title*/*Abstract* (поиск будет осуществляться по заголовкам и резюме публикаций) и впишите свое ключевое слово — название заболевания (рис. 2.11).

В следующей строке конструктора задайте еще одно условие внесите *therapy* для *All Fields*, после чего запустите поиск (*Search*) (рис. 2.12).

Сократите число результатов поиска, используя опции слева (рис. 2.13).

При этом возле выбранных условий фильтрации (они выделяются синим цветом) появятся галочки (рис. 2.14).

Дополнительно ограничьте поиск публикации, задав в *Publication dates* в разделе *Custom range*… даты публикаций — введите в предложенные поля год, месяц, день, ограничивающие период последнего года, например, как показано на рис. 2.15.

Если результатов не будет, увеличьте интервал дат до 3 лет.

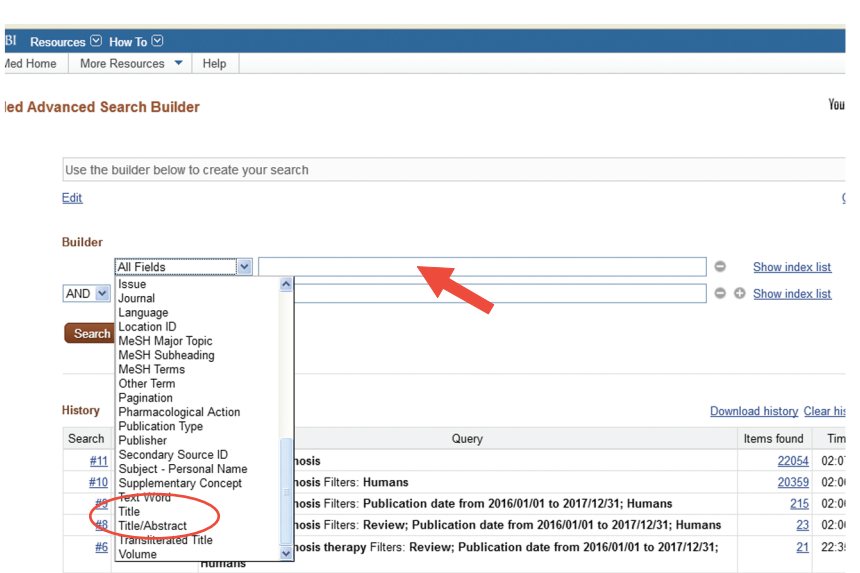

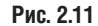

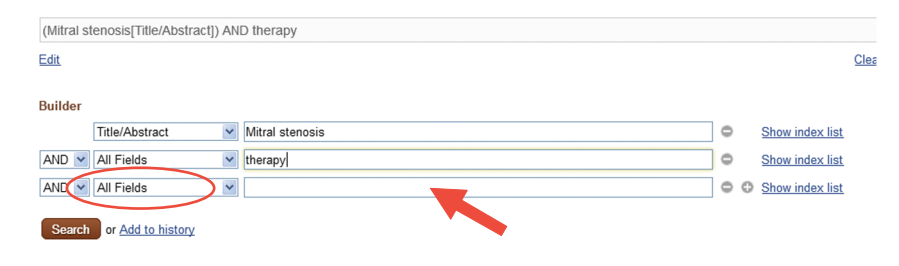

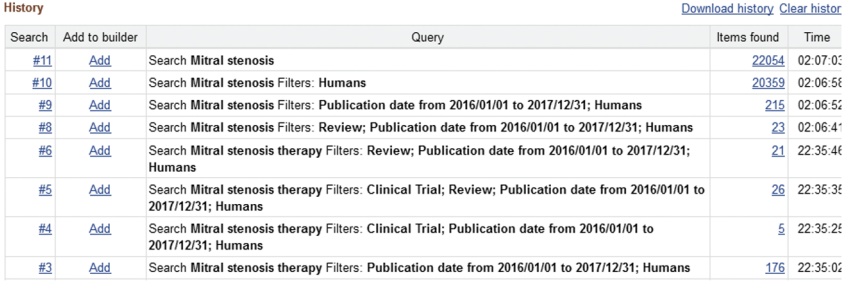

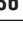

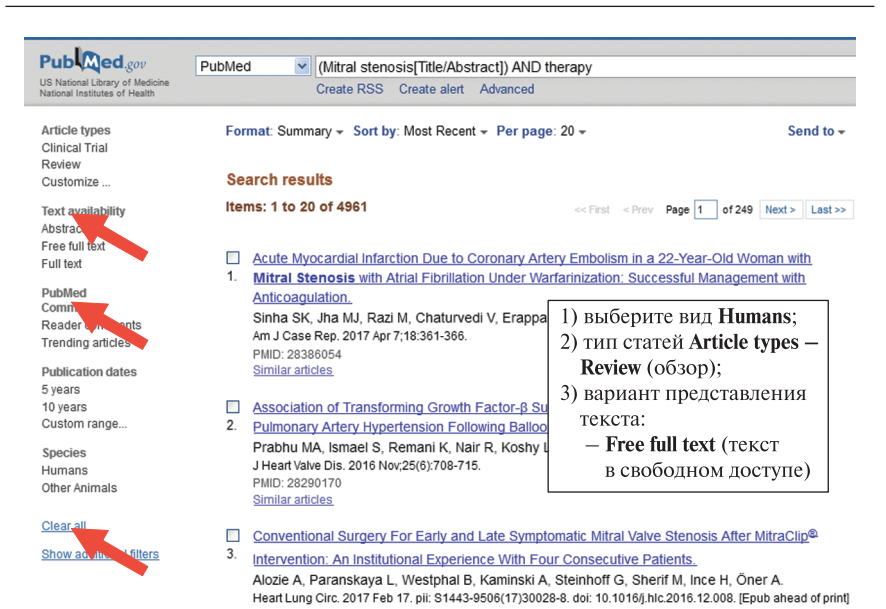

**Рис. 2.13**

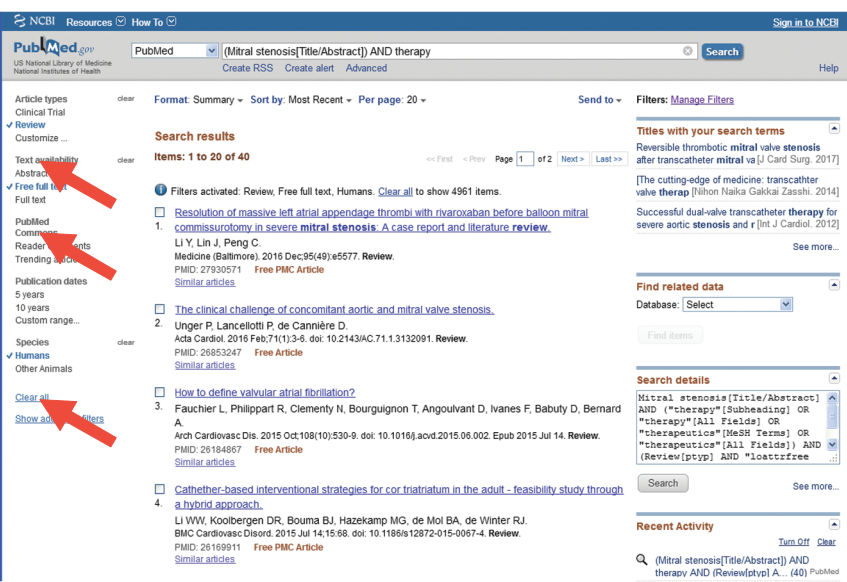

| <b>いう INCDI Resources に How Io</b> に                             |                   |                                                                                                    |                                                    |
|------------------------------------------------------------------|-------------------|----------------------------------------------------------------------------------------------------|----------------------------------------------------|
| Published.gov                                                    | PubMed            | $\mathbf{v}$<br>(Mitral stenosis Title/Abstract) AND therapy                                                                                                    |                                                    |
| US National Library of Medicine<br>National Institutes of Health |                   | Create RSS Create alert Advanced                                                                                                    |                                                    |
| <b>Article types</b><br><b>Clinical Trial</b>                    | dear              | Send to $\div$<br>Format: Summary – Sort by: Best Match – Per page: 20 –                                                                                                    | Filters: Ma                                        |
| √ Review<br>Customize                                            |                   | <b>Search results</b>                                                                                                    | Find rela                                          |
| <b>Text availability</b>                                         | dear              | Items: 1 to 20 of 39<br><< First < Prev Page  1<br>$of 2$ Next ><br>Last >>                                                                                                    | Database:                                          |
| Abstract<br><b>√ Free full text</b><br>Full text                 |                   | Filters activated: Review, Free full text, Humans, Clear all to show 4961 items.                                                                                                    | Find iter                                          |
| PubMed<br>Commons<br>Reader comments<br><b>Trending articles</b> | П<br>1.           | Pathology of mitral valve stenosis and pure mitral regurgitation--Part I.<br>Waller BF, Howard J, Fess S.<br>Clin Cardiol, 1994 Jun; 17(6): 330-6, Review.<br>PMID: 8070151 Free Article<br>Similar articles                     | <b>Best mat</b><br>tiab: m<br>Subhead:<br>MeSH Te: |
| <b>Publication dates</b><br>5 years                              | Custom date range | ×                                                                                                    |                                                    |
| $10$ yours<br>Custom range                                       | 03<br>2016        | ignon T, Angoulvant D, Ivanes F, Babuty D, Bernard<br>01<br>to 2017<br>$ 03\rangle$<br>I1                                                                                                    |                                                    |
| <b>Species</b><br>$\vee$ Humans<br>Other Animals                 | <b>Apply</b>      | 0.1016/j.acvd.2015.06.002. Epub 2015 Jul 14. Review.<br>Clear                                                                                                    | <b>Recent A</b>                                    |
| Clear all<br>Show additional filters                             | П<br>3.           | Role of echocardiography in percutaneous mitral valve interventions.<br>Cavalcante JL, Rodriguez LL, Kapadia S, Tuzcu EM, Stewart WJ.<br>JACC Cardiovasc Imaging, 2012 Jul;5(7):733-46, doi: 10.1016/i.jcmg.2012.03.010. Review, | (Mitral<br>Q<br>theran                             |
|                                                                  |                   | PMID: 22789942<br><b>Free Article</b>                                                                                                    | (Mitral<br>Q                                       |

**Рис. 2.15**

Если список публикаций более одной страницы, в верхней части экрана выберите условие для вывода результатов *Sort by* по наилучшему совпадению *Best Match* (рис. 2.16).

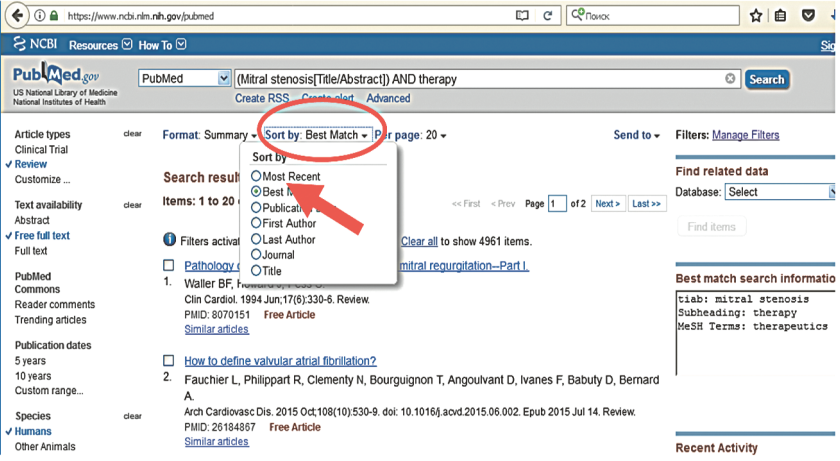

На странице результатов кликните на одну из публикаций для просмотра *Abstract* (рис. 2.17).

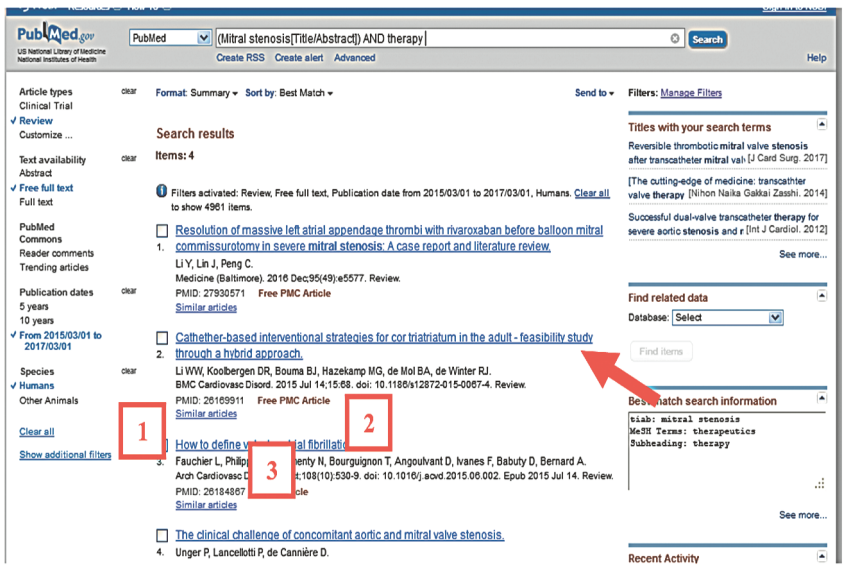

Рис. 2.17

Внизу — индекс статьи РМID (цифра 1), справа: вверху — ссылка (-и) на полный текст Full text links (цифра 2), ниже - ссылки на подобные публикации Similar articles (цифра 3). Кликнув на название статьи, можно перейти к странице *Abstract* (рис. 2.18).

- 1. Кликните на *Full text links* и скачайте статью.
- 2. Скопируйте выходные данные публикации: журнал, год, месяц (том, номер, страницы), наименование, авторы, идентификаторы PMID и DOI.

Посмотрите информацию о первом и последнем авторах в списке, есть ли у них публикации за последние 5 лет и сколько?

Для этого кликните на фамилию первого автора, в открывшемся списке его публикаций снимите все условия, заданные вами для отбора статей (кликните на *Clear* слева) (рис. 2.19).

Далее задайте *Publication dates — 5 years*. Скопируйте фамилию автора и количество его публикаций за последние 5 лет. Найдите аналогичную информацию для последней фамилии из списка авторов, сравните

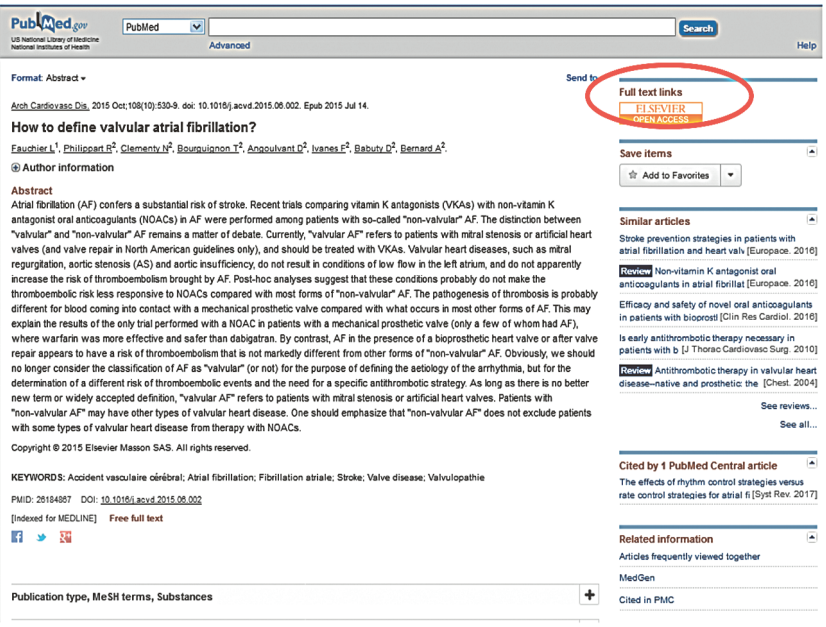

**Рис. 2.18** 

результаты. Ответьте на вопрос, где в списке авторов размещаются ученые с наибольшим количеством публикаций.

## Задание 2. Поиск нуклеотидных последовательностей.

Найдите по поиску на NCBI http://www.ncbi.nlm.nih.gov нуклеотидную последовательность миоглобина и его идентификаторы для DNA, mRNA, белка: в окне запроса введите *myoglobin* для All Databases. После того как открылась страница результатов (рис. 2.20), перейдите в разлеле Genomes.

Nucleotide, справа (Results by taxon Top Organisms) выберите опцию -*Homo sapiens*; если в списке нет этой позиции, необходимо кликнуть на All other taxa, откроется следующий список видов, в нем нужно найти *Homo sapiens* (если нет, то повторить предыдущее действие) (рис. 2.21).

Затем кликните на последовательность (автоматически откроется в формате GenBank):

Homo sapiens myoglobin (MB), RefSeqGene on chromosome 22 23,591 bp linear DNA Accession: NG 007075.1 GI:160358355

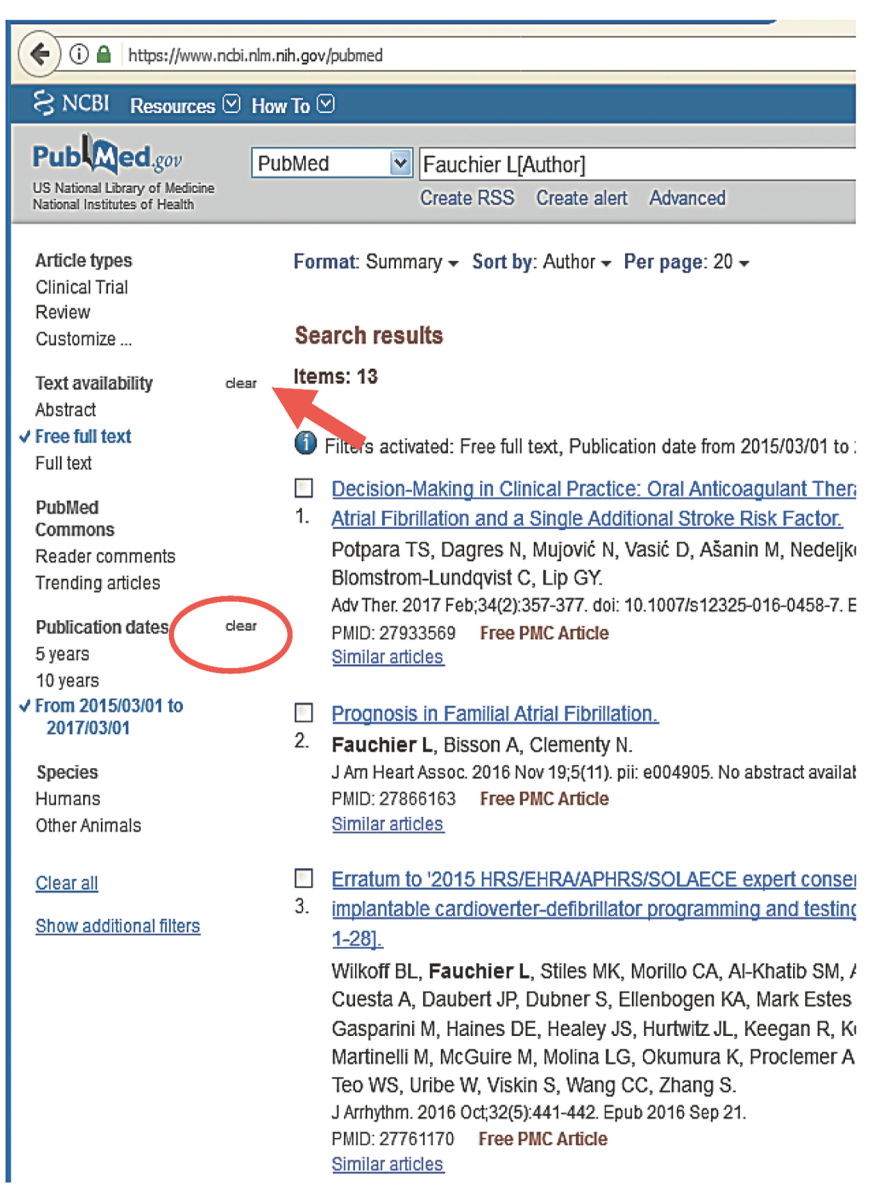

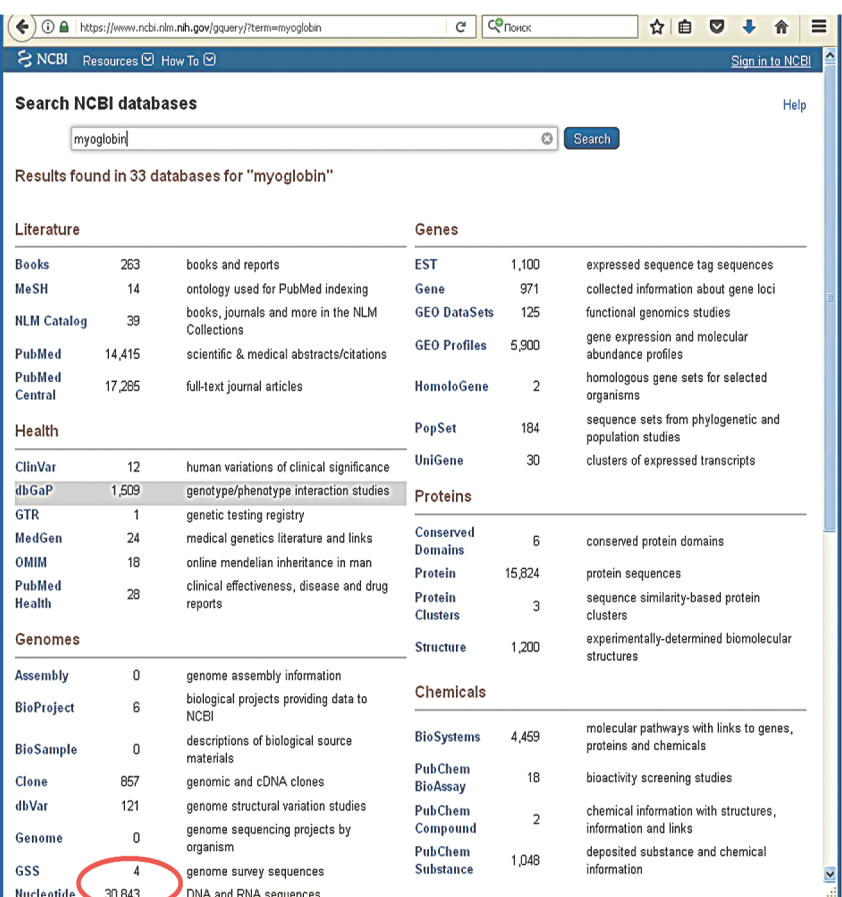

## Рис. 2.20

Сверху - основная информация о последовательности - номер, длина последовательности (23591 пара оснований), сама последовательность - DNA и др. В этом файле можно найти информацию по номеру mRNA, белка.

LOCUS NG 00707523591 bp DNA linear PRI 04-MAY-2014 DEFINITION Homo sapiens myoglobin(MB)RefSeqGene on chromosome 22. ACCESSION NG 007075

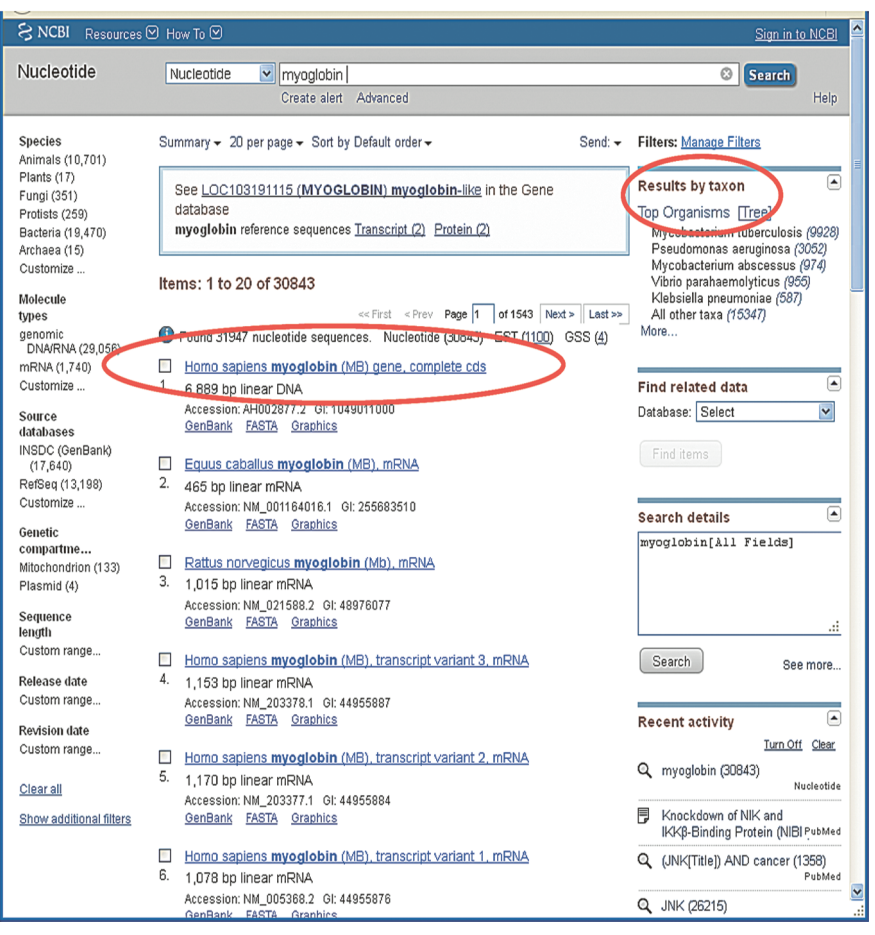

**Рис. 2.21**

## VERSION NG\_007075.1 GI:160358355

В разделе FEATURES информация о RNA представлена в подразделе mRNA (рис. 2.22, 2.23).

Найдите номер для RNA (NCBI Reference Sequence) transcript  $id =$ "NM\_203377.1".

Ниже, в подразделе CDS (кодирующая последовательность, транслируемая в белок), найдите уникальный номер белка миоглобина: protein  $id = "NP 976311.1".$ 

| FASTA Graphics                                   | Homo sapiens myoglobin (MB), RefSeqGene on chromosome 22<br>NCBI Reference Sequence: NG_007075.1                                                                                                    |                                                                                                    |               |                                                                                                 | Customize view                                                                                                    |
|--------------------------------------------------|----------------------------------------------------------------------------------------------------|----------------------------------------------------------------------------------------------------|---------------|-------------------------------------------------------------------------------------------------|----------------------------------------------------------------------------------------------------|
| Go to: 2                                         |                                                                                                    |                                                                                                    |               |                                                                                                 | Analyze this sequence<br>Run BLAST                                                                                                    |
| LOCUS                                            | 23591 bp<br><b>DNA</b><br>PRI 07-OCT-2016<br>NG 007075<br>linear<br>Homo sapiens myoglobin (MB), RefSeqGene on chromosome 22.                                                                                                    |                                                                                                    |               |                                                                                                 | <b>Pick Primers</b>                                                                                                    |
| <b>DEFINITION</b><br><b>ACCESSION</b>            | NG 007075                                                                                                    |                                                                                                    |               |                                                                                                 | <b>Highlight Sequence Features</b>                                                                                                    |
| VERSION<br><b>KEYWORDS</b><br>SOURCE<br>ORGANISM | NG 007075.1<br>RefSeq; RefSeqGene.<br>Homo sapiens (human)                                                                                                    |                                                                                                    |               |                                                                                                 | Find in this Sequence                                                                                                    |
| COMMENT                                          | Homo sapiens<br>Eukaryota; Metazoa; Chordata; Craniata; Vertebrata; Euteleostomi;<br>Mammalia; Eutheria; Euarchontoglires; Primates; Haplorrhini;<br>Catarrhini: Hominidae: Homo.<br>REVIEWED REFSEQ: This record has been curated by NCBI staff. The                                                                                                |                                                                                                    |               | Articles about the MB gen<br>Electroanalysis of myoglobin ba<br>electropol [Dokl Biochem Bioph] |                                                                                                    |
|                                                  |                                                                                                    | reference sequence was derived from AL049747.1 and AL022334.1.<br>This sequence is a reference standard in the RefSeqGene project. |               |                                                                                                 | A novel electrochemical aptase<br>based on Y-: [Biosens Bioelectr                                                                                                    |
|                                                  | Summary: This gene encodes a member of the globin superfamily and<br>is expressed in skeletal and cardiac muscles. The encoded protein<br>is a haemoprotein contributing to intracellular oxygen storage and<br>transcellular facilitated diffusion of oxygen. At least three<br>alternatively spliced transcript variants encoding the same protein |                                                                                                    |               |                                                                                                 | The Distinct Gene Regulatory N<br>Myoglobin in Prostate [PLoS O                                                                                                    |
| PRIMARY                                          | have been reported. [provided by RefSeq, Jul 2008].<br>REFSEQ SPAN<br>$1 - 20006$                                                                                                    | PRIMARY IDENTIFIER PRIMARY SPAN<br>AL049747.1                                                                                      | 101-20106     | COMP<br>c                                                                                       | Reference sequence<br>information                                                                                                    |
| <b>FEATURES</b><br>source                        | 20007-23591<br>Location/ bualifiers<br>$1 - 20 - 91$                                                                                                    | AL022334.1<br>/organism="Homo sapiens"                                                                                             | 111187-114771 | $\mathbf{c}$                                                                                    | RefSeq alternative splicing<br>See 4 reference mRNA sequent<br>variants for the MB gene.                                                                                                    |
| gene                                             | /db xref="taxon:9606"<br>/chromosome="22"<br>/map="22q12.3"<br>500121591<br>/gene="MB"<br>/note="myoglobin"                                                                                                    | /mol type="genomic DNA"<br>/gene synonym="myoglobgin; PVALB"                                                                       |               |                                                                                                 | More about the MB gene<br>This gene encodes a member o<br>globin superfamily and is expre:<br>skeletal and cardiac muscles. 1<br>encoded protein is a haemoprot<br>Also Known As: PVALB, myogl |

**Рис. 2.22** 

## Задание 3. Работа с форматом FASTA.

На сайте NCBI откройте запись DNA человеческого P53 в формате FASTA по поиску Homo sapiens P53 (например, NG 017013.2), найдите:

- 1) уникальный номер (идентификатор) последовательности;
- 2) описание последовательности;
- 3) саму последовательность.

Сохраните данную запись в виде файла.

## Вопросы для самоконтроля

- 1. Перечислите ключевые элементы NCBI.
- 2. Какие типы идентификаторов RefSeq существуют?
- 3. Что означают идентификаторы с префиксом NG, NC, NP?
- 4. Что означают идентификаторы с префиксом XM, XP, XR?
- 5. Что такое «формат FASTA»?
- 6. Перечислите наиболее популярные ресурсы NCBI.

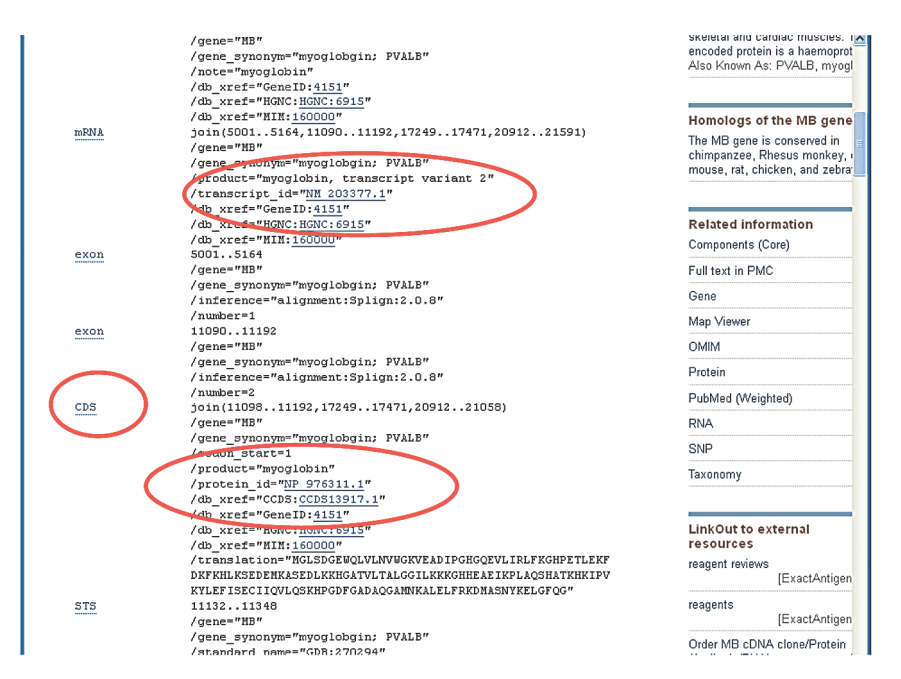

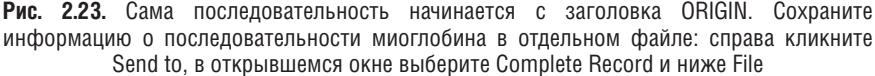

- 7. Дайте характеристику ресурсу PubMed.
- 8. Какие условия фильтра необходимо задать, чтобы найти в PubMed обзорные статьи за 2018 г.?
- 9. Какая информация содержится в PubMed на странице Abstract?
- 10. В каком разделе БД NCBI осуществляется поиск нуклеотидных последовательностей?